# **Image Recognition by TensorFlow with Python API.**

Embedded Robotics Witold Paluszyński, Ph.D. Faculty of Electronics Wrocław University of Science and Technology

#### **Abstract**

Image recognition with classification to 1 of 1000 categories.

The classification has been done by image-net.org.

The recognition problem was solved by 22 layers convocational deep neural network with fully-connected last layer. Model of CNN which was used in project - Inception v3, has been done by Google. Weights for CNN also has been counted by Google. All data of CNN model is public.

Dataset of image is accessed only for non-commercial use and mainly for student by image-net.org.

**Keywords**: Image recognition, Machine Learning, TensorFlow, Python 3.5

# **Software:**

Windows 10 or Ubuntu 16.04

Python 3.5 (PSF License)

Python Libraries:

- TensorFlow 1.4 (Apache License 2.0)
- NumPy (BSD license)
- Pillow (MIT License)
- Matplotlib (PSF License)
- Jupyter notebook (BSD License)

PyCharm Community Edition (Apache License 2.0)

## **Introduction**

Main goal:

- Preparing the TensorFlow environment to work
- Write program to recognition image data by use Inception v3 CNN model
- Perform tests
- Write program to recognition image data MNIST by own CNN model

- Perform tests

TensorFlow™ is an open source software library for numerical computation using data flow graphs. https://www.tensorflow.org

So what's means TensorFlow name ? There is mix 2 idea: tensors and data flow. The tensor in shortcut is just generalization of matrix, vector and scalar. The data flow is paradigm in structural programming. This is really good framework to artificial intelligence and machine learning. Base concept is about build a graph (data flow) to compute and do Artificial Neural Network.

This task is about recognize what is on image by classify output to the 1 of 1000 categories. The training set, validation set is given by image-net.org: <http://image-net.org/challenges/LSVRC/2014/browse-synsets>

## **About Artificial Neural Network (ANN)**

Artificial neural networks (ANNs) or connectionist systems are computing systems inspired by the biological neural networks that constitute animal brains.

An ANN is based on a collection of connected units or nodes called artificial neurons (analogous to biological neurons in an animal brain). Each connection (analogous to a synapse) between artificial neurons can transmit a signal from one to another. The artificial neuron that receives the signal can process it and then signal artificial neurons connected to it.

[source: *[https://en.wikipedia.org/wiki/Artificial\\_neural\\_network](https://en.wikipedia.org/wiki/Artificial_neural_network)*]

## **Preparing the TensorFlow environment to work**

On Windows 10 environment

Open link<https://www.python.org/ftp/python/3.5.4/python-3.5.4-amd64-webinstall.exe> download and install it

Open the PowerShell as Administrator and write: pip install tensorflow

pip install numpy pip install pillow pip install matplotlib pip install jupyter

(optional) if you want use PyCharm Editor download and install it too. <https://www.jetbrains.com/pycharm-edu/download/download-thanks.html?platform=windows>

On Ubuntu 16.04 LTE

In terminal write: sudo pip install tensorflow sudo pip install numpy sudo pip install pillow sudo pip install matplotlib sudo pip install jupyter

(optional) if PyCharm Editor is needed, download and install it too. <https://www.jetbrains.com/pycharm-edu/download/download-thanks.html?platform=linux>

Of course if you choose PyCharm you need to configure it properly. On Windows and Linux is mostly the same: Start create project: "File→New Project" and name it for example: "workspace" Click on list name "Project Interpreter: " Choose (if isn't by default) existing interpreter and write path to it. In Windows it is "C:\Program Files\Python35\python.exe" On Ubuntu it could be in "/usr/lib/python3.5"

Next create new \*.py file in our workspace. "File  $\rightarrow$  New" Next choose python interpreter: "Run→Edit Configurations" Click on green plus to add new configuration, name it and next write working directory and apply. Write in main.py "print('Hello World')" and run it to check if everything is ok.

#### **Write program to recognition image data by use Inception v3 CNN model**

Code snippet from jupyter notebook:

• Initialization of libraries

```
1
2
3
4
5
6
7
8
9
    %matplotlib inline
    import sys
    import argparse
    import matplotlib
    import numpy as np
    from PIL import Image
    import matplotlib.pyplot as plt 
    import tensorflow as tf
```
• Providing paths

```
1
2
3
   # Path to our image to check
   path_to\_image_1 = '.\\\\image\ \úpath_to\_image_2 = '.\\\image\\\yogurt.jpg'
```

```
4
5
6
7
8
9
10
11
12
13
14
15
16
    # There were provided with CNN model - Inception v3
    path_to_labels = '.\\model\\imagenet_1000_labels.txt'
    path_to_model = '.\\model\\inception_v3_2016_08_28_frozen.pb' 
    # frozen model means with const variables (already learned)
    # There paths are in pb file, we can convert it to pbtxt and there
    are on first position and last
    path_to_input_tensor = 'input'
    path to output tensor = 'InceptionV3/Predictions/Reshape 1'
   # Adding import prefix is needed to load tensors
    path_to_input_tensor = 'import/' + path_to_input_tensor
    path_to_output_tensor = 'import/' + path_to_output_tensor
```
• Load graph

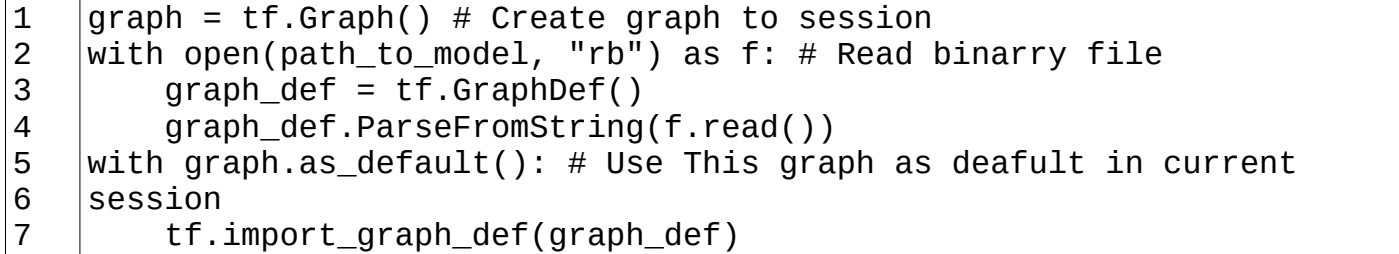

• Load image jpg and convert it to tensor

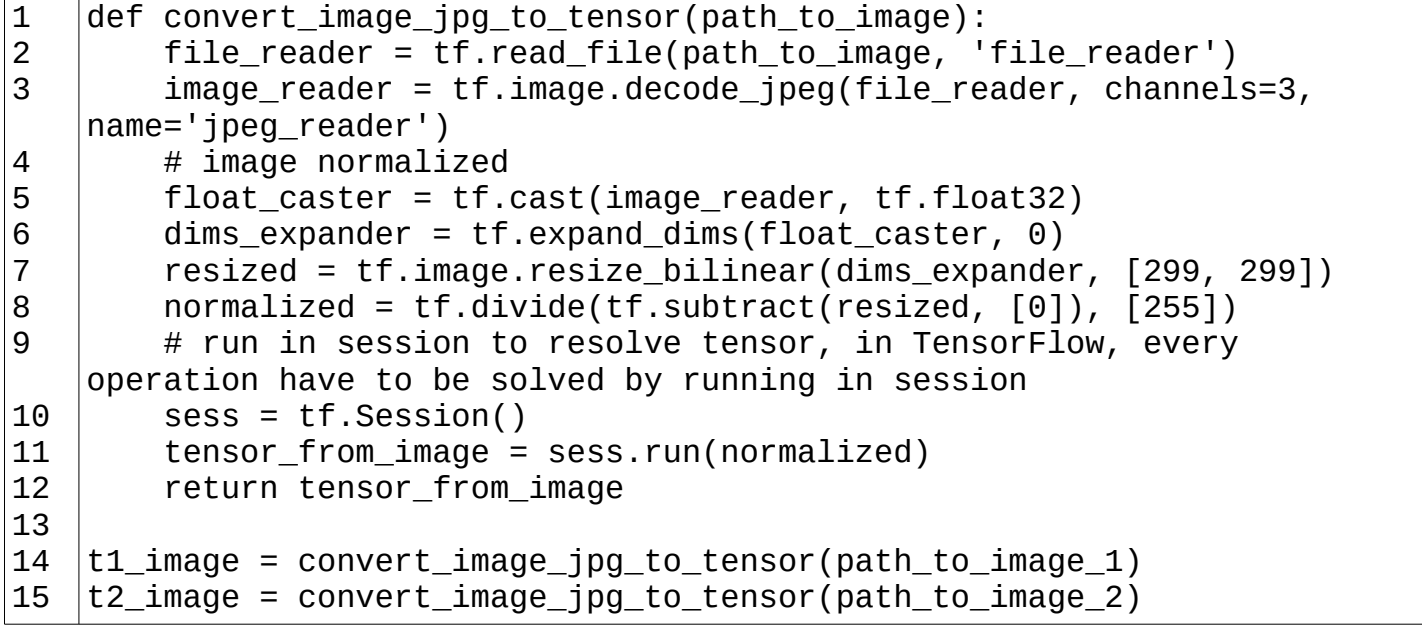

• Declare input and output operations on graph (CNN model)

```
1
2
    input_operation = graph.get_operation_by_name(path_to_input_tensor);
    output operation =graph.get_operation_by_name(path_to_output_tensor);
```
• Running image on graph

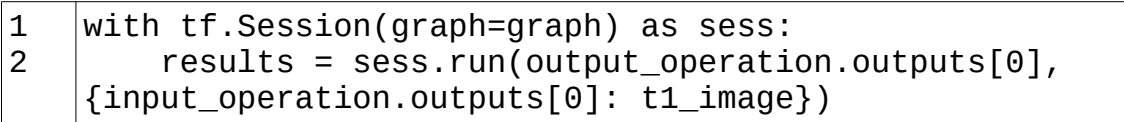

Getting information with resoults

```
1
2
    results = np.squeeze(results)
    top_5_predictions = results.argsort()[-5:][::-1]
```
• Loading labels from file

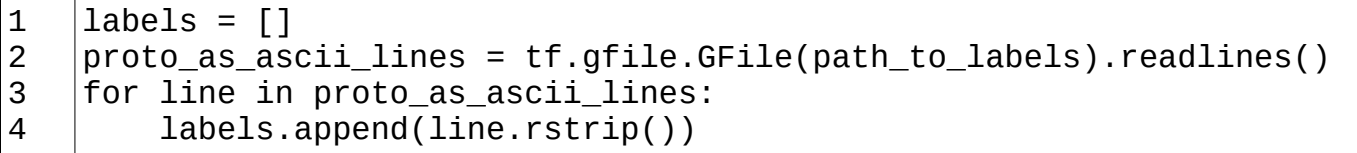

• Finding exactly label

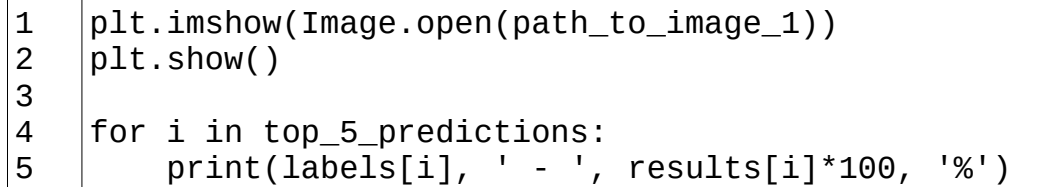

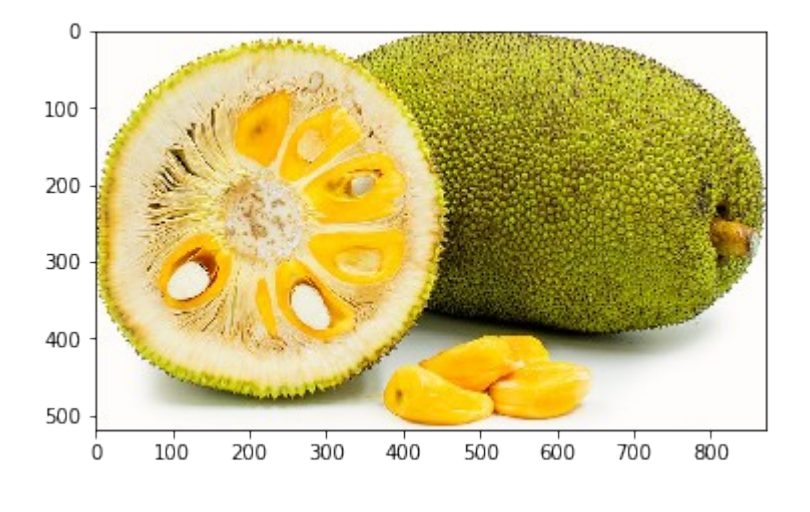

jackfruit - 99.4270920753 % drum - 0.0650710717309 % lemon - 0.0330376526108 % 0.0140951771755 % orange - 0.00623110900051 %

• Do it again to next prediction for image without label in dataset

```
1
2
3
4
5
    with tf.Session(graph=graph) as sess:
         results = sess.run(output_operation.outputs[0], 
    {input_operation.outputs[0]: t2_image})
    results = np.squeeze(results)
    top_5_predictions = results.argsort()[-5:][::-1]
```

```
6
7
8
9
10
11
    plt.imshow(Image.open(path_to_image_2))
    plt.show()
    for i in top 5 predictions:
         print(labels[i], ' - ', results[i]*100, '%')
```
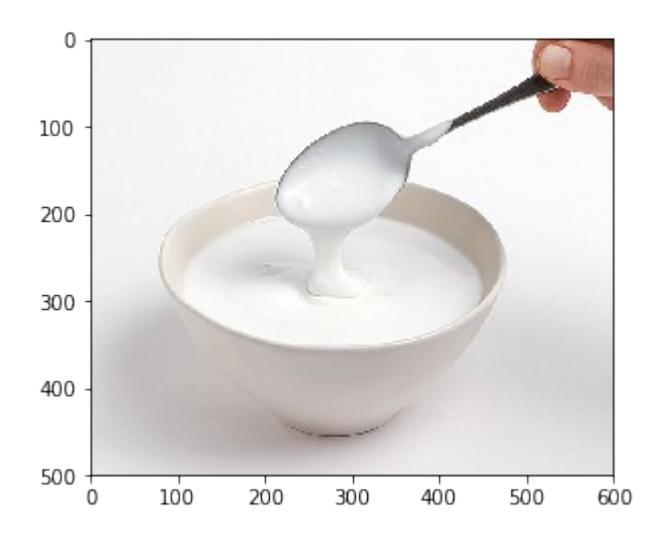

ladle - 29.0698975325 % 16.8015018106 % measuring cup - 2.4708410725 % soup bowl - 2.26624701172 % plate - 2.12303288281 %

### **Write program to recognition image data MNIST by own CNN model**

• Initialization of libraries

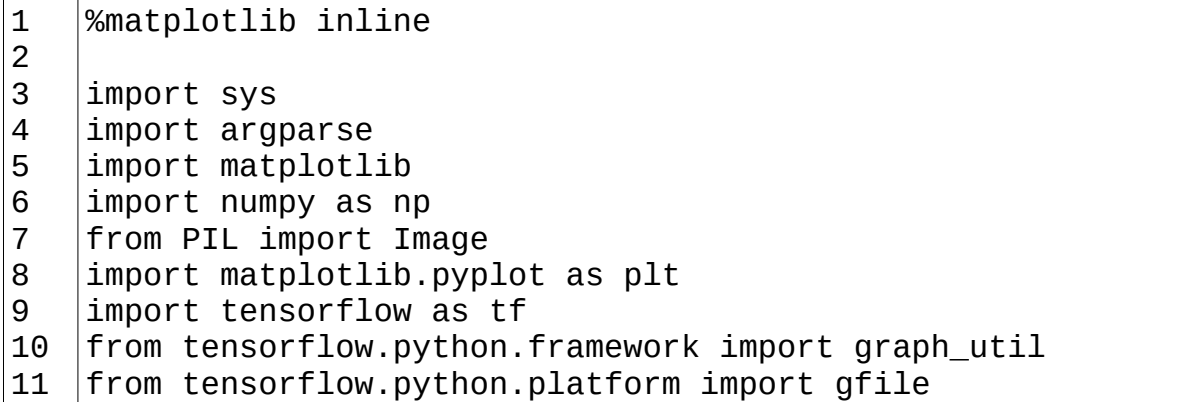

• Provide a one hot coding

```
1
2
3
4
5
6
7
8
    def conv_to_one_hot(labels):
         tab = np.zeros((labels.size, 10))
        i = 0 for label in labels:
            if label == 0:
                tab[-i] = [1, 0, 0, 0, 0, 0, 0, 0, 0, 0]elif label == 1:
                tab[-i] = [0, 1, 0, 0, 0, 0, 0, 0, 0, 0]
```
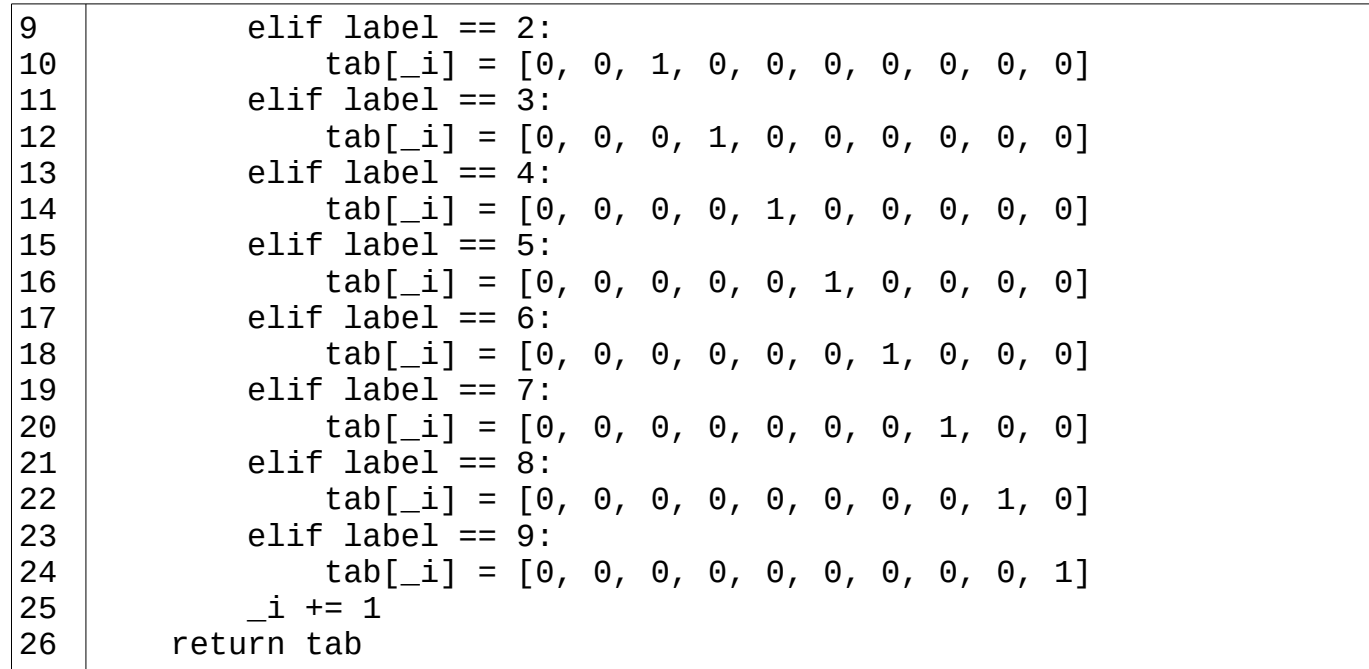

• Provided paths to pre created data set from http://yann.lecun.com/exdb/mnist Just converted from idx array to npy array

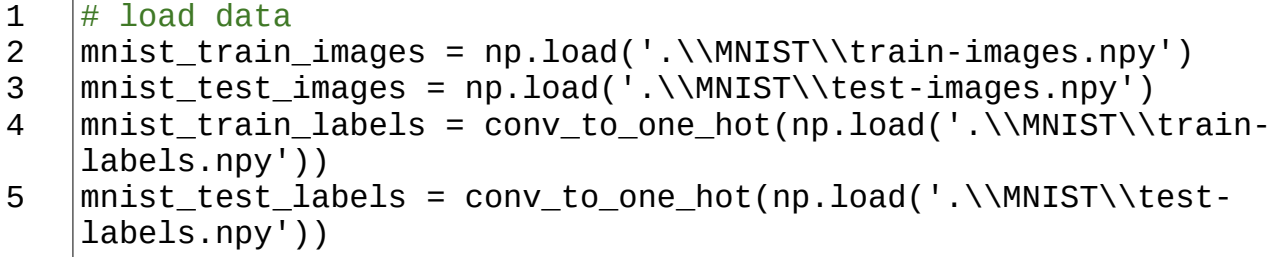

• Define help function to build graph

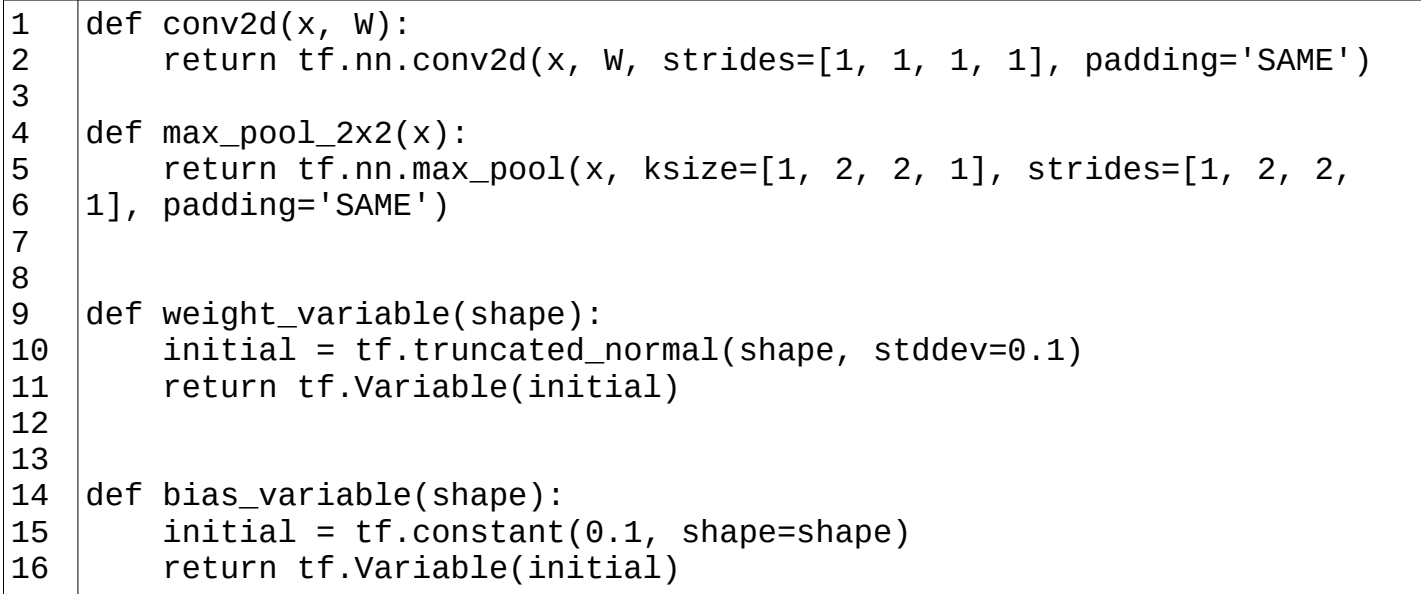

• Build graph

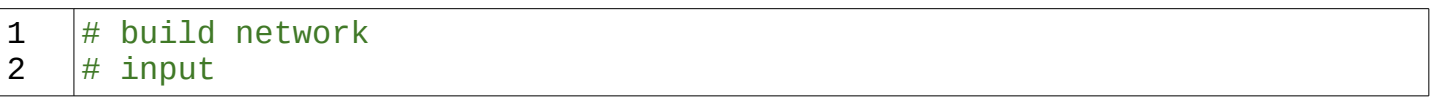

```
3
4
5
6
7
8
9
10
11
12
13
14
15
16
17
18
19
20
21
22
23
24
25
26
27
28
29
30
31
32
33
34
35
36
    X = tf.placeholder(tf.float32, [None, 784], name='wejscie')Y = tf.placeholder(tf.float32, [None, 10], name='labels')
    # model
    W conv1 = weight variable([5, 5, 1, 32])
    b conv1 = bias_variable([32])
    x_image = tf.reshape(X, [-1, 28, 28, 1])
    h_{\text{conv1}} = tf.nn.\text{relu}(\text{conv2d}(x\_image, W_{\text{conv1}}) + b_{\text{conv1}})h\_pool1 = max\_pool_2x2(h\_conv1)W_{\text{conv2}} = weight_{\text{variable}}(5, 5, 32, 64)b conv2 = bias variable([64])
    h_conv2 = tf.nn.relu(conv2d(h_pool1, W_conv2) + b_conv2)
    h pool2 = max pool 2x2(h \text{ conv2})W fc1 = weight variable([7 * 7 * 64, 1024])
    b_fc1 = bias_variable([1024])h_{\text{pool2_{}} flat = tf.reshape(h_{\text{pool2}_{}}, [-1, 7*7*64])
    h fc1 = tf.nn.relu(tf.matmul(h pool2 flat, W fc1) + b fc1)# keep prob = tf.p1aceholder(tf.float32)# h fc1 drop = tf.nn.dropout(h fc1, keep prob)
    W_f c2 = weight\_variable([1024, 10])b_f c2 = bias_variable([10])\# y_conv = tf.matmul(h_fc1_drop, W_fc2) + b_fc2
    y_{\text{conv}} = tf.matmul(h_{\text{fc1}}, W_{\text{fc2}}) + b_{\text{fc2}}final tensor = tf.nn.softmax(y conv, name='wviscie')cross entropy =
    tf.reduce_mean(tf.nn.softmax_cross_entropy_with_logits(labels=Y, 
    logits=y_conv))
    train_step = tf.train.AdamOptimizer(1e-4).minimize(cross_entropy)
    correct\_prediction = tf.cast(tf.equals(tf.argv, x(y\_conv, 1)),tf.argmax(Y, 1)), tf.float32)
    accuracy = tf.reduce_mean(correct_prediction)
```
• Create function to batch return

```
1
2
3
4
5
6
7
8
9
    \overline{def} take_next_batch(data_set_x, data_set_y, _x):
        size = data_set_x.__len__()batch_x = np.zeros((x, int(data_set_x.size / size)), int)batch_y = np.zeros((x, int(data_set_y.size / size), int)for _i in range(0, _x):
             random = np.random.random_integers(0, size-1, 1)
            batch_x[-i] = data_set_x[random]batch_y[-i] = data_set_y[random] return batch_x, batch_y
```
• Start Learning and save the graph

```
1
2
    with tf.Session() as sess:
         sess.run(tf.global_variables_initializer())
```

```
3
4
5
6
7
8
9
10
11
12
13
14
15
16
17
18
        for i in range(200): \# should be 20000 but for demonstrate only
    the process is 200
             batch_xs, batch_ys = take_next_batch(mnist_train_images, 
    mnist train labels, 50)
             if i % 100 == 0:
                 # train_accuracy = accuracy.eval(feed_dict={X: batch_xs, 
    Y: batch_ys, keep_prob: 1.0})
                 train_accuracy = accuracy.eval(feed_dict={X: batch_xs, Y:
    batch_ys})
                 print('step %d, training accuracy %g' % (i, 
    train_accuracy))
                # print(sess.run(W conv1[0])) # zobaczyć jakoś ?
             # train_step.run(feed_dict={X: batch_xs, Y: batch_ys, 
    keep_prob: 0.5})
            train step.run(feed dict={X: batch xs, Y: batch ys})
         # print('test accuracy %g' % accuracy.eval(feed_dict={X: 
    mnist_test_images, Y: mnist_test_labels, keep_prob: 1.0}))
         print('test accuracy %g' % accuracy.eval(feed_dict={X: 
    mnist test images, Y: mnist test labels}))
         # save to frozen pb
        output graph def =graph_util.convert_variables_to_constants(sess, 
    sess.graph.as_graph_def(), ['wyjscie'])
        with gfile.FastGFile('.\\model\\MNIST_frozen.pb', 'wb') as f:
            f.write(output graph def.SerializeToString())
```
step 0, training accuracy 0.12 step 100, training accuracy 0.82 test accuracy 0.8926 INFO:tensorflow:Froze 8 variables. Converted 8 variables to const ops.

• After the learn, evaluating graph

```
1
2
3
4
5
6
7
8
9
10
11
12
13
14
15
16
17
18
19
    def load_graph(model_file):
        graph = tf.Graph()with open(model file, "rb") as f:
            graph\_def = tf.GraphDef()graph def.ParseFromString(f.read())
        with graph.as_default():
             tf.import_graph_def(graph_def)
         return graph
    def load_image(file_name, raw=False, negative=False):
        result = np.zeros(784, np.update)_i = 0 with open(file_name, 'r') as file:
             if not raw:
                 file.readline()
                  file.readline()
                 file.readline()
                  file.readline()
```

```
20
21
22
23
24
25
26
27
28
29
30
31
32
33
34
35
36
37
38
39
40
41
42
43
44
45
46
47
48
49
50
51
52
53
54
55
56
57
58
59
60
            lines = file.read().split('\\n') for line in lines:
                 if str.isnumeric(line):
                     if negative:
                        result[i] = int(line) * -1
                     else:
                        result[-i] = int(line)i += 1
         return result
    def flow(_image):
         input_operation = graph.get_operation_by_name('import/wejscie')
        output operation = graph.get operation by name('import/wyjscie')
        _t = np.reshape(jimage, (1, 28 * 28))with tf.Session(graph=graph) as _sess:
            results = np.squeeze(_sess.run(output_operation.outputs[0],
    \{input\_operation.outputs[0]: _t\})return np.around( results)
    graph = load_graph('.\\model\\pretrained_MNIST_frozen.pb')
    image = load\_image('.\\\limages\\PGM\\0.pgm')print('0 = ', flow(image))image = load\_image('.\\\limages\\PGM\\1.pgm')print('1 = ', flow(image))image = load_image('.\\images\\PGM\\2.pgm')
    print('2 = ', flow(image))image = load\_image('.\\\\image\\\PGM\\\3.pgm')print('3 = ', flow(image))image = load\_image('.\\\limages\\PGM\\4.pgm')print('4 = ', flow(image))
    image = load_image('.\\images\\PGM\\5.pgm')
    print('5 = ', flow(image))image = load image('.\\\\image\\\PGM\G.png')print('6 = ', flow(image))image = load\_image('.\\\\image\\\PGM\\7.pgm')print('7 = ', flow(image))imaae = load image('.\\\limages\\PGM\\8.pgm')print('8 = ', flow(image))image = load\_image('.\\\limages\\PGM\\9.pgm')print('9 = ', flow(image))
```
 $0 = [1, 0, 0, 0, 0, 0, 0, 0, 0, 0, 0]$  $1 = [0, 1, 0, 0, 0, 0, 0, 0, 0, 0, 0]$  $2 = [0, 0, 1, 0, 0, 0, 0, 0, 0, 0, 0]$  $3 = [0, 0, 0, 1, 0, 0, 0, 0, 0, 0, 0]$  $4 = [0, 0, 0, 0, 1, 0, 0, 0, 0, 0, 0]$  $5 = [0, 0, 0, 0, 0, 1, 0, 0, 0, 0, 0, 0]$ 6 = [ 0. 0. 0. 0. 0. 0. 1. 0. 0. 0.]  $7 = [0, 0, 0, 0, 0, 0, 0, 0, 0, 1, 0, 1]$  $8 = [0, 0, 0, 0, 0, 0, 0, 0, 0, 1, 0, ]$  $9 = [0, 0, 0, 0, 0, 0, 0, 0, 0, 0, 1]$ 

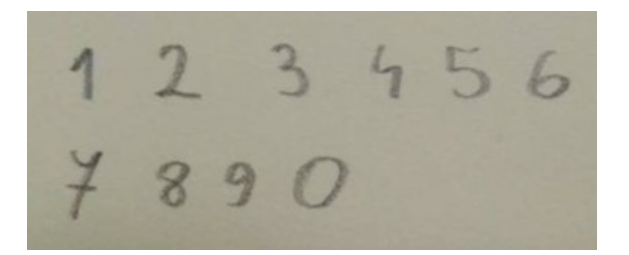

#### **Summary**

TensorFlow is easy in use and really good tool for learning.

Well, in case image classify to syn-sets/categories by CNN have the best results, but described technique is not so good to use in real world task because images has to be classify to categories by human. It is image recognition without learned.

In second test we could see how much important is data-set. In MNIST recognition problem we have only American version of 7, so European handwritten 7 is impossible to correctly detect

#### **References**

[www.tensorflow.org](http://www.tensorflow.org/tutorials/image_recognition) [www.image-net.org](http://www.image-net.org/) Going Deeper with Convolutions, *Christian Szegedy, Wei Liu, Yangqing Jia, Pierre Sermanet, Scott Reed, Dragomir Anguelov, Dumitru Erhan, Vincent Vanhoucke, Andrew Rabinovich*,<https://arxiv.org/abs/1409.4842>